Pour accéder au service clientèle, consultez le site www.seagate.com/ support/.

**IT WWW.SEAGATE.COM** PC: Scarica il driver Paragon pe Windows ® da utilizzare con il PC: www.seagate.com/paragon. Per ottenere le massime prestazion connettere l'unità alla porta USB 3. Compatibile anche con USB 2.0.

sur les centres de réparation agréés Seagate, consultez le site www.seagate.com.

Per l'assistenza clienti visitare il si www.seagate.com/support/. Per rivedere i dettagli della garanzia sull'unità aprire la dichiarazione di garanzia limitata Seagate Retail sull'unità stessa oppure visitare la pagina www.seagate.com/ retailwarranty. Per richiedere assistenza in garanzia, avere informazioni sull'assistenza clienti nel proprio paese oppure avere informazioni sulla sede dei centri di assistenza autorizzati Seagate visitare il sito www.seagate.com.

NL WWW.SEAGATE.COM **PC:** Download het Paragonstuurprogramma voor Windows ®

NOTA: per proteggere i dati, disconnettere sempre il dispositivo applicando la procedura di rimozione sicura dell'hardware.

Pour connaître les conditions de garantie de votre disque, ouvrez la déclaration de garantie limitée distributeur Seagate sur votre disque ou consultez le site www.seagate.com/ retailwarranty. Pour toute demande d'intervention sous garantie, renseignezvous auprès du service clientèle dont vous dépendez. Pour en savoir plus USB 2.0.

> **PC:** Last ned Paragon-driveren for Windows ®-PC-en din: www.seagate.com/ paragon.

Koble disken din til en USB 3.0-port for best mulig ytelse. Også kompatibel med USB 2.0.

om te gebruiken met uw PC: www.seagate.com/paragon. Sluit de harde schijf met het oog op betere prestaties aan op een USB 3.0-poort. Ook compatibel met

OPMERKING: Volg ter bescherming van uw gegevens altijd de procedures van uw besturingssysteem voor het veilig verwijderen van hardware als u het product wilt loskoppelen.

ES WWW.SEAGATE.COM PC: Descarque el controlador Paragon

Ga voor klantenondersteuning naar www.seagate.com/support/. Om de details van de garantie van uw harde schijf te zien, opent u de Verklaring voor beperkte garantie van Seagate Retail op uw harde schijf of gaat u naar www.seagate.com/ retailwarranty. Ga voor garantieservice, informatie over klantenondersteuning in uw regio of informatie over de locatie van een erkend Seagate Service Center naar www.seagate.com.

## NO WWW.SEAGATE.COM

i desea revisar los datos de la garantía de su unidad, abra la declaración de garantía limitada de venta de Seagate (Seagate Retail Limited Warranty Statement) en la unidad o visite www.seagate.com/retailwarranty. Para solicitar el servicio de garantía, obtene información relativa al servicio de atención al cliente de su jurisdicción o conseguir información respecto a la ubicación de los centros de servicio autorizados de Seagate, visite el sitio web www.seagate.com.

> MERK: For å beskytte dine opplysninger, følg alltid de sikre fjerningsprosedyrene for operativsystemet ditt når du frakobler produktet.

Besøg www.seagate.com/support/ for at få kundesupport.

**PC:** Download the Paragon driver for Windows ® to use with your PC: www.seagate.com/paragon.

Åbn Seagate Retail Limited Warranty Statement på dit drev eller gå til www.seagate.com/retailwarranty for at gennemgå oplysningerne om garantien på dit drev. Gå til www.seagate.com for at anmode om garantiservice, få information angående kundesupport inden for dit område eller finde ud af, hvor de autoriserede Seagateservicecentre er placeret.

## DE WWW.SEAGATE.COM

PC: Laden Sie den Paragon-Treiber für Windows ® zur Verwendung mit Ihrem PC herunter: www.seagate.com/ paragon.

Schließen Sie Ihr Laufwerk an einen USB 3.0-Port an, um die Leistung zu maximieren. Auch kompatibel mit USB 2.0.

HINWEIS: Befolgen Sie immer die Anweisungen Ihres Betriebssystems zum sicheren Entfernen der Festplatte, um die Integrität Ihrer Daten zu gewährleisten.

Kundensupport erhalten Sie auf www.seagate.com/support/. Garantieinformationen für Ihr Laufwerk entnehmen Sie dem Seagate Retail Limited Warranty Statement auf dem Laufwerk oder besuchen Si www.seagate.com/retailwarranty. Informationen zum Garantieservice bzw. Kundensupport in Ihrer Region oder Kontaktdaten zu autorisierten Seagate Servicecentern finden Sie auf www.seagate.com.

- .  **Reorient or relocate the receiving** antenna.
- Increase the separation between the equipment and receiver.
- Connect the equipment into an outlet on a circuit different from that to which the receiver is connected.
- Consult the dealer or an experienced radio/TV technician for help. CAUTION: Any changes or modifications made to this equipment may void the user's authority to operate

## DA WWW.SEAGATE.COM

this equipment

PC: Download Paragon-driveren til Windows ® til brug med din PC: www.seagate.com/paragon. Forbind drevet til en USB 3.0-port for at maksimere ydeevnen. Også kompatibelt med USB 2.0.

para Windows ® para utilizarlo con su PC: www.seagate.com/paragon. Para maximizar el rendimiento, conecte

la unidad a un puerto USB 3.0. También es compatible con USB 2.0.

NOTA: Para proteger sus datos, asegúrese de seguir los procedimientos de extracción segura de su sistema operativo siempre que desconecte el producto.

Para ponerse en contacto con el servicio de atención al cliente, visite www.seagate.com/support/.

> **UWAGA:** Aby chronić dane, należy zaw postępować zgodnie z odpowiednimi dla danego systemu procedurami bezpiecznego odłączania produktu.

Obsługa klienta dostępna jest pod adres www.seagate.com/support/. Aby sprawdzić informacje dotyczące gwarancji udzielonej na posiadany dysk, proszę otworzyć Oświadczenie o Ograniczonej Gwarancji dla Odbior Detalicznych na dysku lub odwiedzić stronę www.seagate.com/retailwarrant Aby dokonać zgłoszenia gwarancyjnego, uzyskać informacje dotyczące obsługi klienta w danym miejscu lub informacie o lokalizacji autoryzowanych serwisów Seagate, proszę odwiedzić stronę www.seagate.com.

#### **PT** WWW.SEAGATE.COM

#### FR WWW.SEAGATE.COM

PC : Téléchargez le pilote Paragon pour Windows ® afin d'assurer la compatibilité de votre PC : www.seagate.com/paragon.

Pour optimiser les performances de votre disque, connectez-le à un port USB 3.0. Également compatible USB 2.0.

Para rever os detalhes da garantia da sua unidade, abra a declaração de garantia limitada de revenda da Seagate na unidade ou aceda a www.seagate.com/retailwarranty. Para solicitar serviços de garantia, obter informações sobre o apoio ao cliente na sua jurisdição ou obter informações relativas à localização de centros de assistência autorizados da Seagate, aceda a www.seagate.com.

#### **BR** WWW.SEAGATE.COM

REMARQUE : Pour protéger vos données, suivez toujours les procédures de retrait sécurisé correspondant à votre système d'exploitation lors de la déconnexion du produit.

PC: Faca download do driver Paragon para Windows ® para usar com o seu PC: www.seagate.com/paragon. Para maximizar o desempenho, conecte a unidade à porta USB 3.0. Compatível também com USB 2.0.

## EN WWW.SEAGATE.COM

Para rever os detalhes da garantia da sua unidade, abra a Declaração de garantia limitada do varejista

To maximize performance, connect your drive to a USB 3.0 port. Also compatible with USB 2.0.

Note: To protect your data, always follow the safe removal procedures for your operating system when disconnecting your product.

For customer support, visit www.seagate.com/support/. To review the details of your drive's warranty, open the Seagate Retail Limited Warranty Statement on your drive or go to www.seagate.com/ retailwarranty. To request warranty service, get information regarding customer support within your jurisdiction, or to obtain information regarding the location of authorized Seagate service centers go to www.seagate.com. FCC DECLARATION OF

## **CONFORMANCE**

This device complies with Part 15 of the FCC Rules. Operation is subject to the following two conditions: (1) this device may not cause harmful interference, and (2) this device must accept any interference received, including interference that may cause undesired operation. CLASS B

This equipment has been tested and found to comply with the limits for a Class B digital device, pursuant to Part 15 of the FCC Rules. These limits are designed to provide reasonable protection against harmful interference

in residential installation. This equipment generates, uses, and can radiate radio frequency energy and, if not installed and used in accordance with the instructions, may cause harmful interference to radio communications. However, there is no guarantee that interference will not occur in a particular installation. If this equipment does cause harmful interference to radio or television reception, which can be determined by turning the equipment of and on, the user is encouraged to try to correct the interference by one or more<br>of the following measures:

BEMÆRK! Følg altid operativsystemets procedurer for sikker fjernelse af lagerenheder, når du afbryder forbindelsen, for derved at beskytte dine data.

Gå til www.seagate.com/support/ for kundestøtte.

Hvis du vil se detaljene i drevets garanti, åpne Segates begrensede garantierklæring for detaljhandel om drevet eller gå til www.seagate.com/ retailwarranty. Gå til www.seagate.com hvis du vil be om garantiservice, få informasjon om kundestøtte innen jurisdiksjonen din eller få informasjo om hvor Seagate-servicesentrene befinner seg.

## PLWWW.SEAGATE.COM

**PC:** Pobierz sterownik Paragon dla systemu Windows® w komputerze PC: www.seagate.com/paragon. Aby maksymalnie zwiekszyć wydajnoś podłącz dysk do portu USB 3.0. Obsługiwany jest również standard USB 2.0.

PC: Transfira o controlador Paragon para Windows ® para utilizar com o seu PC: www.seagate.com/paragon. Para maximizar o desempenho, conecte a unidade a uma porta USB 3.0. Também é compatível com USB 2.0.

NOTA: Para proteger os seus dados, sempre que pretender desligar o seu produto, cumpra os procedimentos de remoção segura aplicáveis ao seu sistema operativo.

Para contactar o serviço de apoio ao cliente, aceda a www.seagate.com/ support/.

NOTA: Para proteger seus dados, sempre siga os procedimentos de remoção segura do seu sistema operacional ao desconectar o produto.

Para obter atendimento ao cliente, visite www.seagate.com/support/.

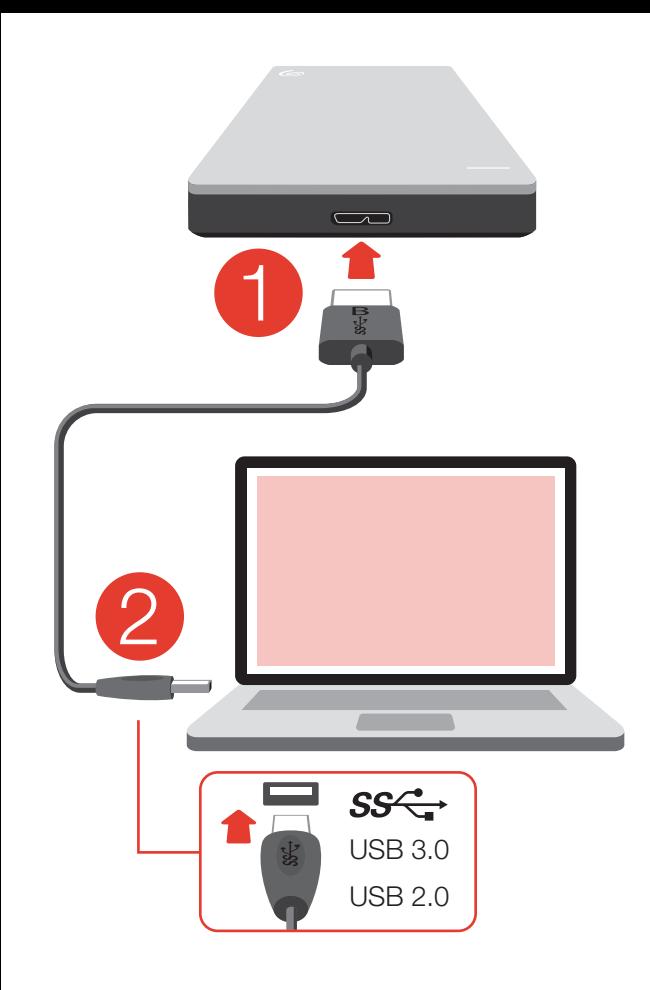

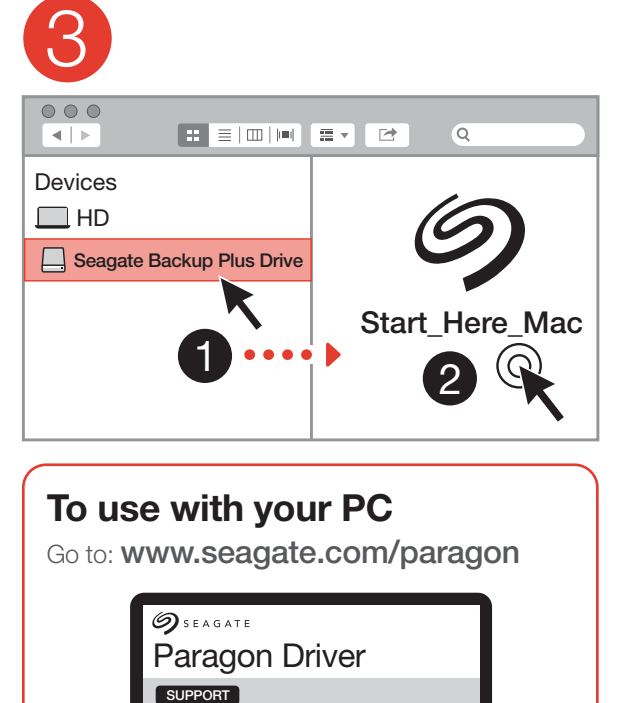

L⊾ Downloads

SUPPORT

Paragon Driver for Window

Seagate na sua unidade ou acesse www.seagate.com/retailwarranty. Para solicitar um serviço de garantia, obtenha informações sobre o suporte ao cliente na sua jurisdição, ou para obter informações sobre a localização dos centros de serviço autorizados da Seagate, acesse www.seagate.com.

# RUWWW.SEAGATE.COM

**PC:** Загрузка драйвера Paragon для Windows® для использования на ПК: www.seagate.com/paragon. Для обеспечения максимальной производительности подключите накопитель к порту USB 3.0. Также совместимо с USB 2.0.

**ПРИМЕЧАНИЕ.** Чтобы обеспечить сохранность данных, при отключени продукта всегда выполняйте в операционной системе процедуру безопасного извлечения.

Посетите сайт поддержки клиентов: www.seagate.com/support/.

Для получения подробных сведений о гарантии на накопитель откройте на накопителе файл с заявлением об ограниченной гарантии Seagate для розничной торговли или перейдите по ссылке www.seagate.com/retailwarranty. Для получения гарантийного обслуживания, дополнительной информации об обслуживании клиент в вашем регионе или информации о местонахождении уполномоченных сервисных центров компании Seagate посетите веб-сайт www.seagate.com.

## **FI** www.seagate.com

PC: Lataa Windows ®-käyttöjärjestelmän Paragon-ajuri tietokoneelle: www.seagate.com/paragon.

Maksimoi laitteen suorituskyky liittämällä levyasema USB 3.0 -porttiin. Yhteensopiva myös USB 2.0 -portin kanssa.

HUOMAUTUS: Suojaa tietojasi laitetta irrotettaessa ja noudata aina käyttöjärjestelmän ohjeita, jotka koskevat laitteen turvallista poistamista.

Asiakastukea saa osoitteesta www.seagate.com/support/. Yksityiskohtaisia tietoja levyaseman takuusta saa avaamalla levyasemalla olevan Seagaten vähittäismyynnin rajoitetun takuun lausunnon tai vierailemalla osoitteessa www.seagate.com/retailwarranty. Jos haluat pyytää takuupalvelua tai saada tietoja oman alueesi asiakastuesta tai valtuutettuier Seagate-huoltopisteiden sijainnista vieraile osoitteessa www.seagate.com.

## SV WWW.SEAGATE.COM

PC: Hämta Paragon-drivrutinen för Windows ® för användning på din PCdator: www.seagate.com/paragon. Koppla din drivenhet till en USB 3.0 port för att maximera prestandan. Även kompatibel med USB 2.0.

Obs! För att skydda dina data ska du alltid följa de förfaranden för säker borttagning som gäller för ditt operativsystem när du kopplar från produkten.

Besök www.seagate.com/support/ för kundstöd.

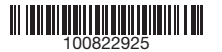

A meghajtó szavatosságának áttekintéséhez nyissa meg a meghajtój található, Seagate kiskereskedelmi termékekre vonatkozó korlátozott jótállási nyilatkozatot vagy keresse fel a www.seagate.com/retailwarranty oldalt. Garanciális javítás igényléséhez, az Ön területének ügyféltámogatásával kapcsolatos további információkért, vagy a legközelebbi hivatalos Seagateszervizközpontok helyeivel kapcsolatos információkért keresse fel a

ürününüzün bağlantısını keserken her zaman işletim sisteminiz için gereken güvenli kaldırma işlemlerini uygulayı

## www.seagate.com weboldalt. TRWWW.SEAGATE.COM

**PC:** Bilgisayarınızda kullanmak için Windows® için Paragon sürücüsünü indirin: www.seagate.com/paragon. Performansı en yüksek hale getirmek için, sürücünüzü bir USB 3.0 bağlantı noktasına bağlayın. USB 2.0 ile de uyumludur.

#### **ID** WWW.SEAGATE.COM PC: Unduh driver Paragon untuk

## **NOT:** Verilerinizi korumak için

Müşteri desteği için, www.seagate.com/ support/ adresini ziyaret edin. Sürücünüzün garanti ayrıntılarını gözden geçirmek için, sürücünüzdeki Seagate Perakende Sınırlı Garanti Bildirimi belgesini açın veya www.seagate.com/retailwarranty adresini ziyaret edin. Garanti hizmeti talep etmek, bulunduğunuz bölgedeki müşteri desteği konusunda ve yetkili Seagate servis 开硬盘上的 Seagate 零售有限保修 merkezlerinin yerleri hakkında bilgi almak 声明 ,或访问 www.seagate.com/ için www.seagate.com adresine gidin.

Windows® untuk digunakan di PC Anda: www.seagate.com/paragon. Untuk memaksimalkan kinerja,

sambungkan drive Anda ke port USB 3.0. Juga kompatibel dengan USB 2.0.

Catatan: Untuk melindungi data Anda, selalu ikuti prosedur pelepasan yang aman untuk sistem pengoperasian saat memutuskan koneksi produk Anda.

Untuk dukungan pelanggan, kunjungi www.seagate.com/support/. Untuk meninjau detail garansi drive Anda, buka Pernyataan Garansi Terbatas Retail Seagate di drive Anda atau buka www.seagate.com/ retailwarranty. Untuk meminta layanan garansi, dapatkan informasi terkait dukungan pelanggan dalam yurisdiksi Anda, atau untuk memperoleh informasi terkait lokasi pusat layanan resmi Seagate buka www.seagate.com.

#### **ZH CN** WWW.SEAGATE.COM

PC: 下载适用于 Windows® 的 Paragon 驱动程序,以与您的 PC 搭配使用: www.seagate.com/paragon。 要获得最佳性能,请将硬盘连接到USB 3.0 端口。同时兼容USB 2.0。

注意:为保护您的数据,请在断开产 品时,总是按照适用于您的操作系统的 安全卸下过程操作。

如需客户支持,请访问 www.seagate.com/support/。 要查看您硬盘保修的详细信息,请打 retailwarranty。要请求保修服务、获取 有关您所在地区客户支持的信息,或要 获取有关 Seagate 授权服务中心地址的 信息,请访问 www.seagate.com。 有关合规信息,请访问 www.seagate.com/support/ bup-portables-mac 。

## **ZH\_TW** WWW.SEAGATE.COM

PC: 下載適用於 Windows® 的 Paragon 驅動程式,以與您的 PC 搭配使 用: www.seagate.com/paragon.

Du kan kontrollera garantiuppgifterna för din enhet genom att öppna Seagate Retail begränsade garanti på enheten eller besöka www.seagate.com/ retailwarranty. För att begära garantiservice, få information om kundstöd inom ditt område eller ta reda på var auktoriserade Seagateservicecenter ligger, ska du besöka www.seagate.com.

#### **GS** WWW.SEAGATE.COM

Za účelem maximalizace výkonu připojte svou jednotku ke konektoru rozhraní USB 3.0. Jednotka je také kompatibilní s rozhraním USB 2.0.

**POZNÁMKA:** Při odpojování výrobku vždy dodržujte postup bezpečného odebrání pro váš operační systém za účelem ochrany svých dat.

Zákaznickou podporu získáte na adrese www.seagate.com/support/.

Pokud chcete podrobněji prozkoumat záruku na váš pevný disk, otevřete prohlášení o omezené maloobchodní záruce společnosti Seagate k vašemu disku nebo přejděte na adresu www.seagate.com/retailwarranty. Pokud chcete požádat o záruční služby, získat informace o zákaznické podpoře ve vašem regionu, nebo získat informace o poloze autorizovaných servisních středisek společnosti Seagate, přejděte na adresu www.seagate.com.

**PC:** Ovladač Paragon pro systém Windows® pro PC stáhnete na adrese: www.seagate.com/ paragon. της μονάδας σας, ανοίξτε τη Δήλωση

## ELWWW.SEAGATE.COM

**PC:** Πραγματοποιήστε λήψη του προγράμματος οδήγησης Paragon για Windows® για χρήση με τον υπολογιστή σας: www.seagate.com/paragon. Για να μεγιστοποιήσετε την απόδοση, συνδέστε τη μονάδα σας σε μια θύρα USB 3.0. Επίσης συμβατή με USB 2.0.

**ΣΗΜΕΙΩΣΗ:** Για την προστασία των δεδομένων σας, να ακολουθείτε πάντοτε τις διαδικασίες ασφαλούς κατάργησης για το λειτουργικό σας σύστημα κατά την αποσύνδεση της συσκευής σας.

Για υποστήριξη πελατών, επισκεφθείτε τη διεύθυνση www.seagate.com/support/.

Για να δείτε τις λεπτομέρειες της εγγύησης

Περιορισμένης Εγγύησης Προϊόντων Λιανικής της Seagate στη μονάδα σας ή μεταβείτε στη διεύθυνση www.seagate.com/retailwarranty. Για την αίτηση υπηρεσίας εγγύησης, τη λήψη πληροφοριών σχετικά με την υποστήριξη πελατών στην περιοχή σας ή για τη λήψη πληροφοριών σχετικά με την τοποθεσία εξουσιοδοτημένων κέντρων εξυπηρέτησης της Seagate μεταβείτε στην τοποθεσία

www.seagate.com. **HU** www.seagate.com **PC:** A Paragon driver Windows® verziója a következő honlapon érhető el: www.seagate.com/paragon. A teljesítmény maximalizálása érdekében csatlakoztassa a meghajtót az USB 3.0 porthoz. USB 2.0 porttal is kompatibilis. **MEGJEGYZÉS:** Az adatok védelme érdekében a termék leválasztásakor mindig kövesse az operációs rendszernek megfelelő biztonságos eltávolítási eljárást. Ügyfélszolgálatunk elérhetőségét a www.seagate.com/support/ weboldalon

This table is prepared in accordance with the provisions of SJ/T 11364-2014 O: 表示该有害物质在该部件所有均质材料中的含量均在 GB/T 26572 规定的限量要求以下。 O: Indicates that the hazardous substance contained in all of the homogeneous materials for this part is below the limit requirement of

találja.

若要獲得最佳效能,請將磁碟機連接到 USB 3.0 連接埠。同時與 USB 2.0 相容。

**The Use of Hazardous Substances in Electrical and Electronic Products. To** *Products*, SJT 11364-2014.

備註:為保護您的資料,請在中斷您 產品的連接時始終執行作業系統的安 全移除程序。

如需客戶支援,請造訪 www.seagate.com/support/。

要查看您磁碟機保固的詳細資料,請開 啟磁碟機上的 Seagate 零售有限保固 聲明, 或浩訪 www.seagate.com/ retailwarranty。要請求保固服務、獲取 有關您所在地區客戶支援的資訊,或要 獲取有關 Seagate 授權服務中心地址的 資訊,請造訪 www.seagate.com。

有關合規資訊,請造訪 www.seagate.com/support/ bup-portables-mac 。

#### KO WWW.SEAGATE.COM

PC: PC에서 사용할 Windows®용 Paragon 드라이버는: www.seagate.com/ paragon 에서 다운로드하십시오. 성능을 극대화할 수 있게 드라이브를 USB 3.0 포트에 연결하십시오. USB 2.0과도 호환됩니다.

참고: 보다 안전한 데이터 보호를 위해서 제품과의 연결을 끊을 때에는 항상 하드웨어 안전 제거 절차를 준수하십시오.

고객 지원을 받으려면 www.seagate.com/ support/를 방문하십시오. 사용 중인 드라이브의 보증 기간에 대한 자세한 내용을 확인하려면 드라이브의 Seagate Retail Limited Warranty Statement를 열거나 www.seagate.com/ retailwarranty를 방문하십시오. 보증

서비스를 요청하려면 www.seagate.com 을 방문하여 관할지역의 고객 지원에 관한 정보 또는 공인 Seagate 서비스 센터에 관한 정보를 얻으십시오.

#### JAWWW.SEAGATE.COM

**PC:** PC で使用するには、Windows® 用の Paragon ドライバをダウンロードしてくだ さい: www.seagate.com/paragon。 性能を最大限に活用するには、ドライブ を USB 3.0 ポートに接続します。USB 2.0 にも対応しています。 性能を最大限に活用するには、ドライブ を USB 3.0 ポートに接続します。USB 2.0

**注:**データ損失を防止するため、製品を 取り外す際にはオペレーティング シス テムの手順に従い、正しい方法で切断 してください。

にも対応しています。

カスタマー サポートについては、 www.seagate.com/support/をご覧く ださい。

お使いのドライブの保証の詳細について は、ドライブに添付されている Seagate 小売限定保証書か、www.seagate.com/ retailwarranty をご覧ください。保証サー ビスを申し込むには、該当区域内のカス タマー サポートに関する情報を入手して ください。Seagate 認定サービス センタ ーの場所を調べたい場合は、 www.seagate.com をご覧ください。

> © 2017 Seagate Technology LLC. All rights reserved. Seagate, Seagate Technology and the Spiral logo are registered trademarks of Seagate Technology LLC in the United States and/or other countries. The Backup arrow design is either a trademark or registered trademark of Seagate Technology LLC or one of its affiliated companies in the United States and/or other countries. All other trademarks or registered trademarks are the property of their respective owners. Complying with all applicable copyright laws is the responsibility of the user. Seagate reserves the right to change, without notice, product offerings or specifications.

Seagate Technology LLC 10200 S. De Anza Blvd. Cupertino, CA 95014 U.S.A.

PN: 100822925 11/17

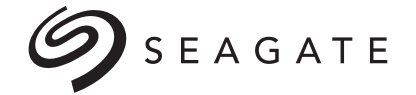

# **BACKUP PLUS** FOR MAC

Seagate Singapore International Headquarters Pte. Ltd. Koolhovenlaan 1 1119 NB Schiphol-Rijk The Netherlands

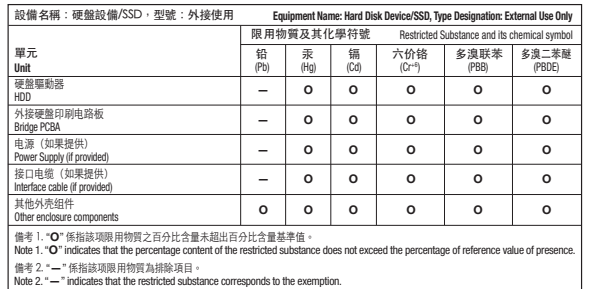

 $\bigoplus_{\substack{033027\\ \text{RoHS}}}$  $\mathbb{R}$  EHI  $\mathcal{S}$  SEAGATE

#### Taiwan RoHS table

Taiwan RoHS refers to the Taiwan Bureau of Standards, Metrology and Inspection's (BSMI's) requirements in standard CNS 15663, Guidance to reduction of the restricted chemical substances in electrical and electronic equipment. Beginning on January 1, 2018, Seagate products must comply with the "Marking of presence" requirements in Section 5 of CNS 15663. This product is Taiwan RoHS compliant.

The following table meets the Section 5 "Marking of presence" requirements.

台灣 RoHS 是指台灣標準局計量檢驗局 (BSMI) 對標準 CNS 15663 要求的減排電子電氣設備 限用化學物質指引。從2018年1月1日起,Seagate 產品必須符合 CNS 15663 第 5 節「含有 標示」要求。本產品符合台灣 RoHS。

下表符合第 5 節「含有標示」要求。

QUICK START GUIDE HURTIG STARTVEJLEDNING SCHNELLSTARTANLEITUNG GUÍA DE INICIO RÁPIDO GUIDE DE DÉMARRAGE RAPIDE GUIDA DI AVVIO RAPIDO SNELSTARTHANDLEIDING HURTIGVEILEDNING SZYBKIE WPROWADZENII GUIA DE INÍCIO RÁPIDO КРАТКОЕ РУКОВОДСТВО ПОЛЬЗОВАТЕЛЯ

PIKAOPAS SNABBGUIDE RYCHLÝ PRŮVODCE SPUŠTĚNÍM Ο∆ΗΓΟΣ ΓΡΗΓΟΡΗΣ ΕΚΚΙΝΗΣΗΣ ÜZEMBE HELYEZÉSI ÚTMUTATÓ HIZLI BAŞLANGIÇ KILAVUZU PANDUAN MEMULAI CEPAT 快速入门指南 快速入門指南 퀵 스타트 가이드 クイック スタート ガイド

## Portable Storage

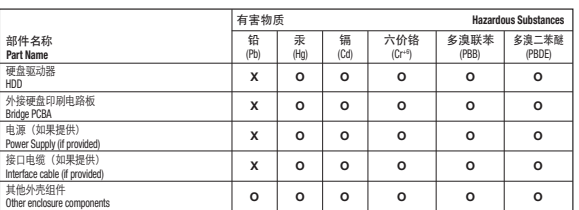

本表格依据 SJ/T 11364 的规定编制。 GB/T26572. X: 表示该有害物质至少在该部件的某一均质材料中的含量超出 GB/T 26572 规定的限量要求。

X: Indicates that the hazardous substance contained in at least one of the homogeneous materials used for this part is above the limit

- 
- requirement of GB/T26572.

China RoHS 2 table

China RoHS 2 refers to the Ministry of Industry and Information Technology Order No. 32, effective July 1, 2016, titled Management Methods for the Restriction of comply with China RoHS 2, we determined this product's Environmental Protection Use Period (EPUP) to be 20 years in accordance with the *Marking for the Restricted Use of Hazardous Substances in Electronic and Electrical* 

中国 RoHS 2 是指 2016 年 7 月 1 日起施行的工业和信息化部令第 32 号"电力电子产品限制使 用有害物质管理办法"。为了符合中国 RoHS 2 的要求,我们根据"电子电气产品有害物质限

制使用标识"(SJT 11364-2014) 确定本产品的环保使用期 (EPUP) 为 20 年。